# **UniFi Client Control Driver**

brought to you by:

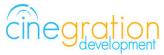

Compatible Control4 Systems: Designed to work with OS 2.10.x, 3.0+

Compatible Hardware: Integrates with the UniFi Network Controller Driver License Purchase, Driver Download & Change Log: Please visit https://www.drivercentral.io

#### Documentation

https://drivercentral.io/platforms/control4-drivers/security/unifi-network-controller/

# Features/Overview

- Allows for simple integration of client control of any network client connected to the UniFi system
- Great for blocking av devices (Roku, AppleTV, XBox) from having internet access

### **Dealer Notes**

The driver connects via the UniFi Network Controller.

This driver will override notification actions set on the Network Controller driver for this client. Use this driver for notifications about this client.

This driver is optional and shoud be used if the you need an icon on the touchscreen for blocking/unblocking a client. Standard Block/Unblock actions can programmed from the Network Controller driver.

The driver will show it's icon under the SECURITY tab of the room the driver was added to when first loaded into the project.

### <u>Setup</u>

- Bind the driver to the Network Controller driver
- From the Property dropdown (Client) choose which client this driver will control

Refresh Navigators

# **Driver Properties**

• Driver Actions

View Status: Displays general history and event information on the Lua tab of the driver Test Service Email: Will send a test email to the service email provided Test Customer Email: Will send a test email to the customer email provided Show Icon in All Rooms: Will show this icon under the SECURITY section Hide Icon in All Rooms: Will hide this icon from the SECURITY section

- Client: This chooses which network client the driver will control
- Client Name (read-only): The name of the client
- Client Info/Connection/Last Seen: Client level information
- Notify When Offline/Online: Will send notification when client is offline or online
- Is Blocked: Block or Unblock the client
- Is Protected: Set to Yes if you DO NOT want the customer to block this client (normally keep this set to No)
- Client Timeout: Defines the amount of time the client has to be offline before the offline notification is triggered
- Auto Rename Enabled (default: Enabled): Will update device name with what the client is named on UniFi

# Keypad Button Links

This driver supports connection based keypad programming. LED colors and click actions are defined in the properties under Keypad Button Link Options area

### Event and Notifications

Events: Dropdown list of different notification events. This allows dealers to customize how the notification is sent to the customer. Events are as follows:

CLIENT\_BLOCKED: When client is blocked from the network

CLIENT\_ONLINE: When the client has connected to the network

CLIENT\_OFFLINE: When a client is offline. Note: When a client is **blocked** they will also go offline. In this case only the CLIENT\_BLOCKED event will trigger.

Display Status: Configure notification when Display Status is triggered. Example: Driver Icon is pressed

Email/Text Notification Settings

Events have the ability to send customized email, text and push notifications to certain groups of people. The Properties listed here set those groups for easier programming.

Email: Service. This property is intended to send an email to the installer or dealership of the project. The email subject line will be: Control4 System: [PROJECT\_NAME]. Example Control4 System: Smith Residence.

Email: Customer. This property is for the customer. When a message is sent the subject line will come from the property Email: Subject

Email: Subject. This property is the subject line of the email (or push notification subject line). When the driver will build this subject line based on the following criteria.

When first loaded the driver will scan the project and look for another driver with the property 'Email: Subject' and if found will use what is already being used

If no driver is found with 'Email: Subject' the driver will use the zipcode of the project [CITY] Smart Home. Example: Denver Smart Home

If the driver cannot find a city the subject line will default to: My Control4 Smart Home

## **UI Settings**

This driver uses the UI button proxy from Control4. This proxy allows a custom icon to be displayed on Control4 Navigator. The driver has the ability to trigger quick actions when the icon is pressed.

UlButton: Single Tap. This property will trigger with the driver icon is pressed once

UIButton: Double Tap. This property will trigger when the driveri icon is pressed twice. NOTE: As of OS3 double tap must be done SLOWLY! Press, Press... It will NOT work if you quickly press the button twice. Control4 is aware of this bug on Navigator.

Icon Style. This property defines the icon look. Choose the correct icon style for the project here. You do not need to Refresh Navigators when changing this value

Control4 Navigators. This property defines which Touchscreens will receive the Navigator Popup event (if enabled under the Events section).

### **Development Tools**

Driver communicates directly to the UniFi Network Controller

Push Notification uses the Control4 MyHome app and 4Sight

Email Notifications use Cindev Notification System (Sendgrid Email API).

DriverCentral Licensing and Driver Management including Auto Update

Warranty & Disclaimer

https://www.cindev.com/terms-and-conditions